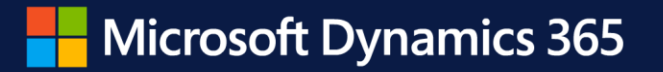

# **Dynamics 365 Business Central Launch Event**

**What's new in the client – for users**

Mike Borg Cardona Principal Program Manager

April 2022

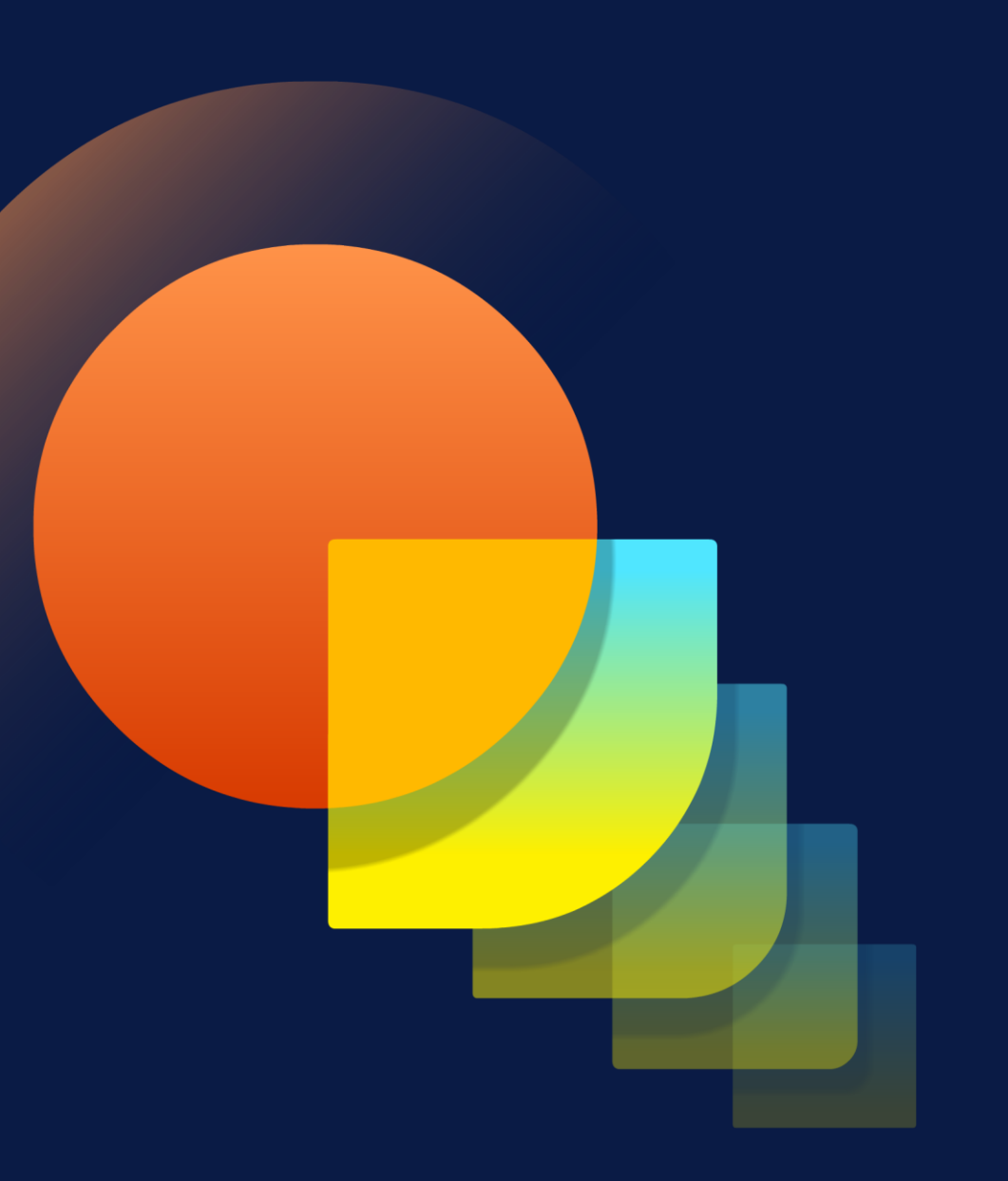

# **Agenda**

- Perform better with improved navigation and data entry
- Work smarter by connecting people and processes
- Learn faster with in-app assistance

### **Web client**

# **New Tours and Tips**

- Take a tour of Role Explorer: discover pages and reports for your role or across departments.
- Learn where to find settings and how to start personalizing your workspace.

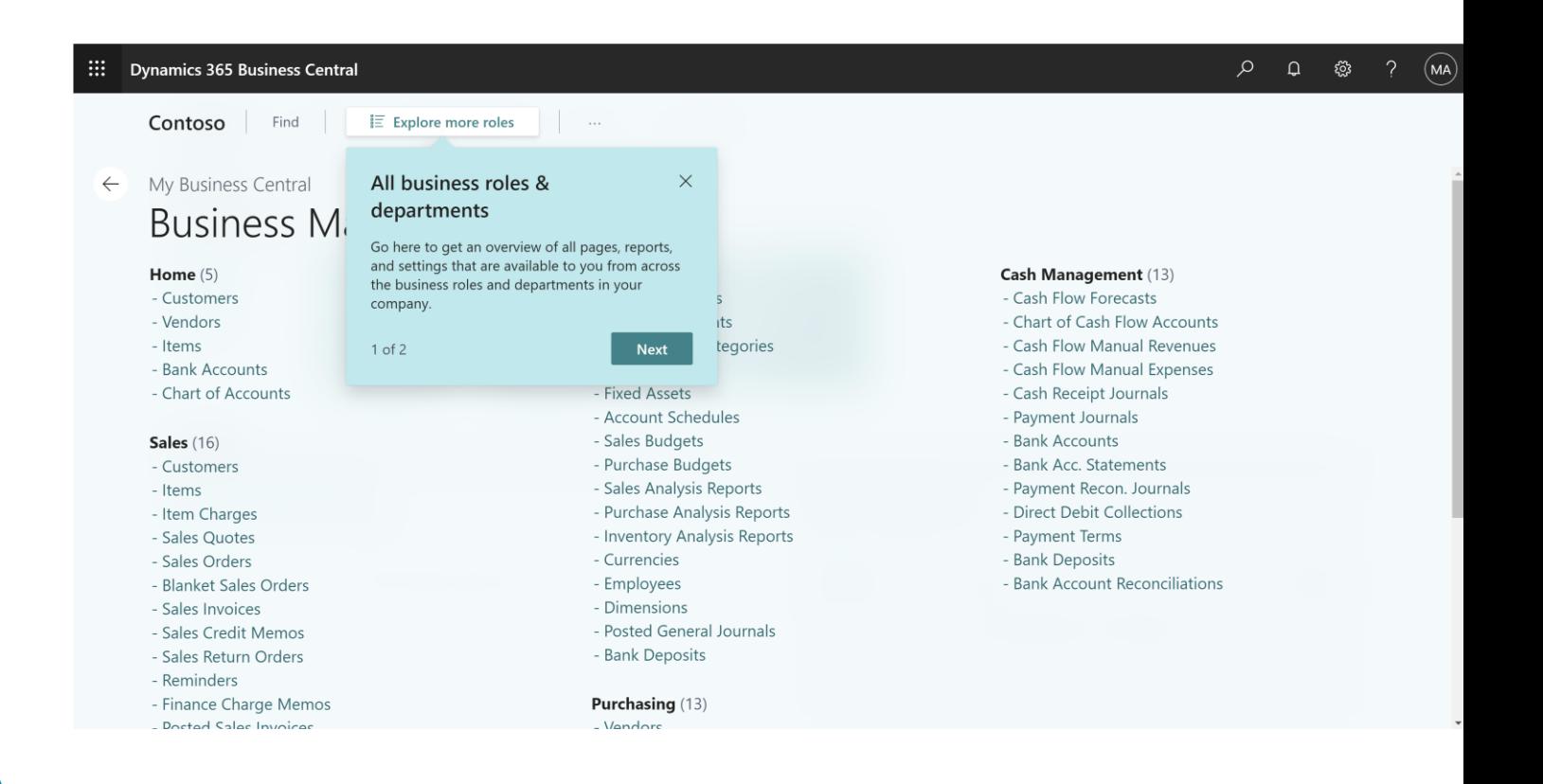

# **Richer Teaching Tips**

- Keywords emphasized for added clarity, using **Bold** and *Italic*
- Hyperlinks create continuity and detours to related pages

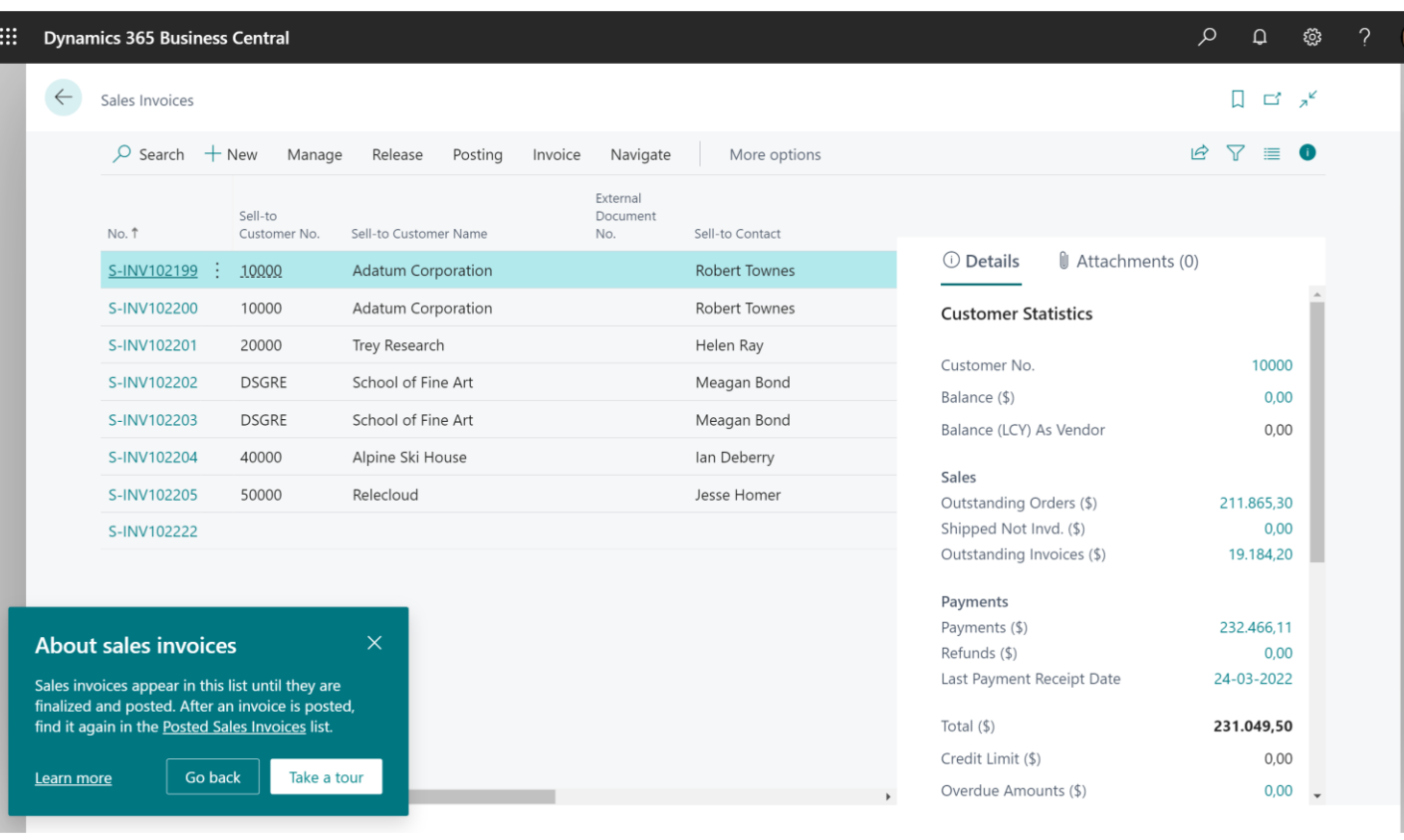

### **Feedback loop**

- New customer feedback opportunity on error dialogs
- Simple yes/no rating, optional
- Feedback available to developers via telemetry, for errors originating from Business Central and extensions

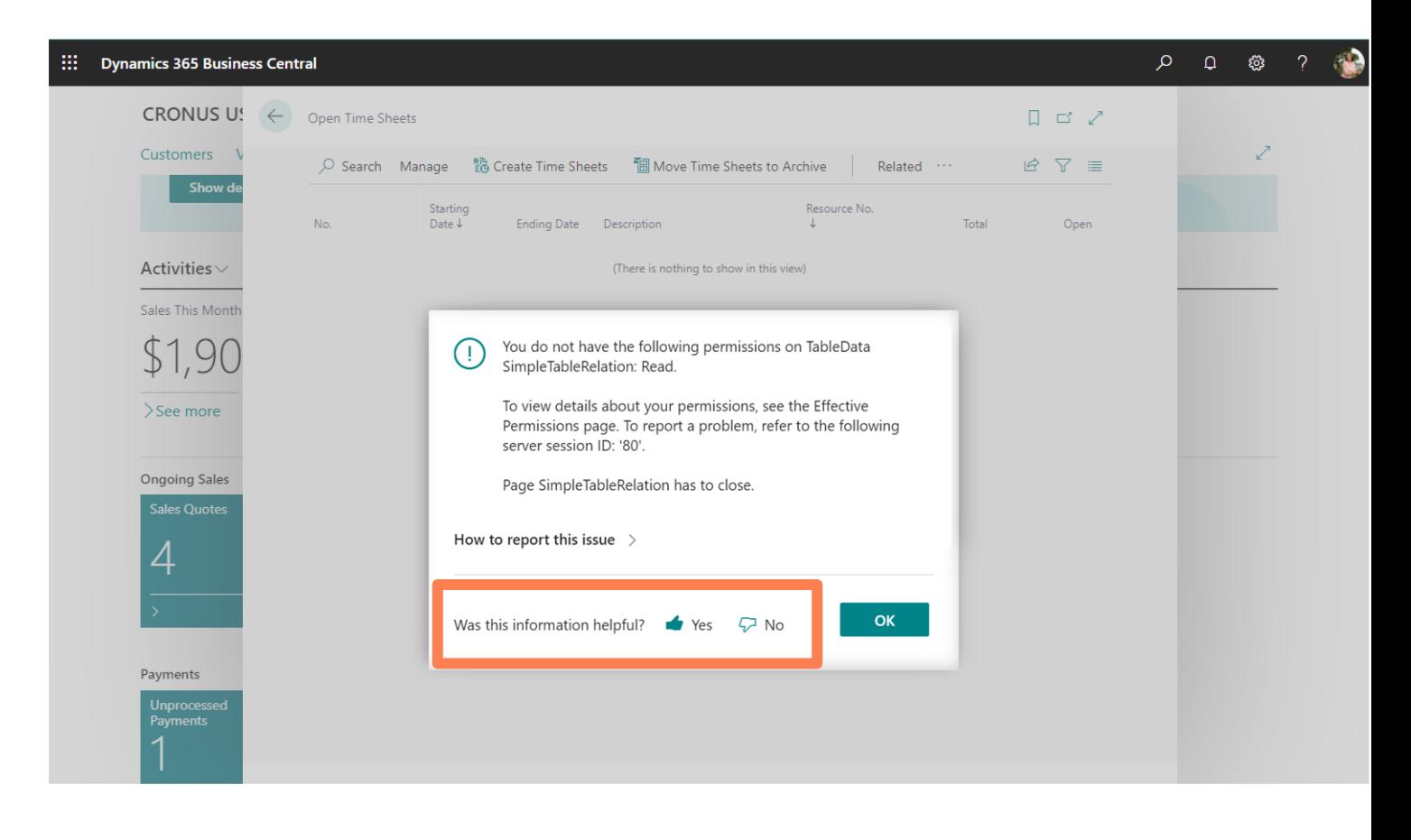

### **Updated "peek" experience**

• Notice dotted-line links on lists and pages in view mode

 $\parallel$  :::

- "Peek" to look-up related information
- **New: "Open full list"** peek into records that have no card page and instead navigate to the full list
- Land directly on the entry of interest

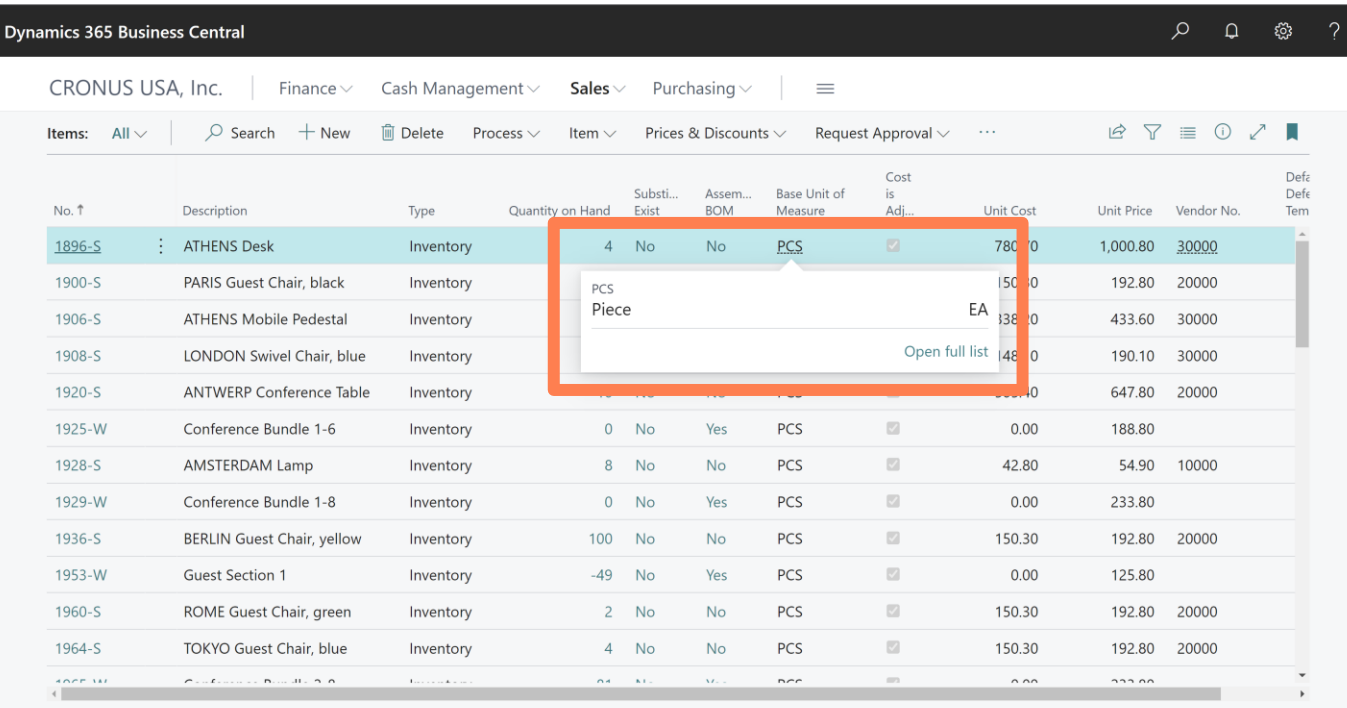

# **Updated lookup experience**

- Clear distinction between pure lookups, and lookups that allow free text.
- Fine-tuning of behaviours: for example, typing into a lookup field will not highlight first match in the dropdown.

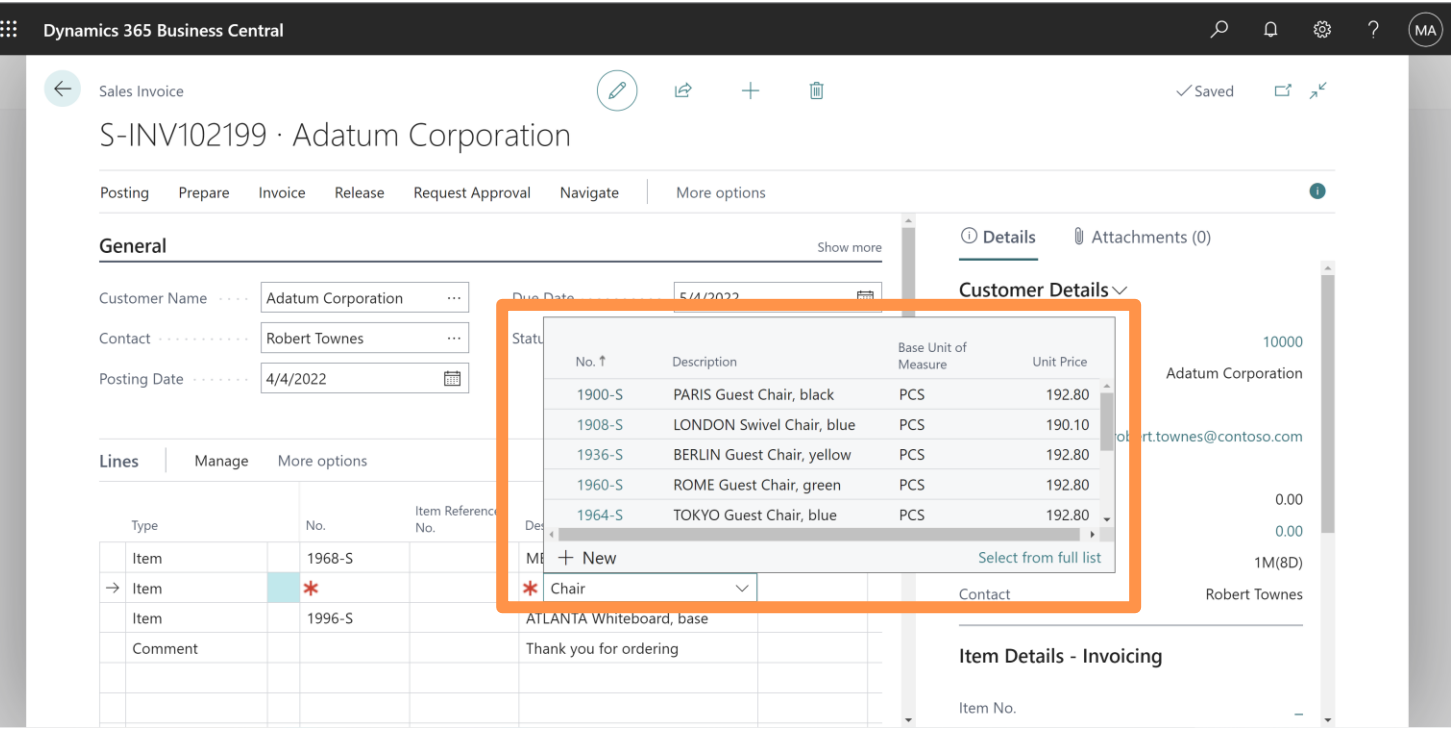

### **Other improvements**

- Select system icons refreshed
- Loading screen refreshed
- 5x faster vertical list scrolling
- 10-20% faster when opening pages stacked on each other

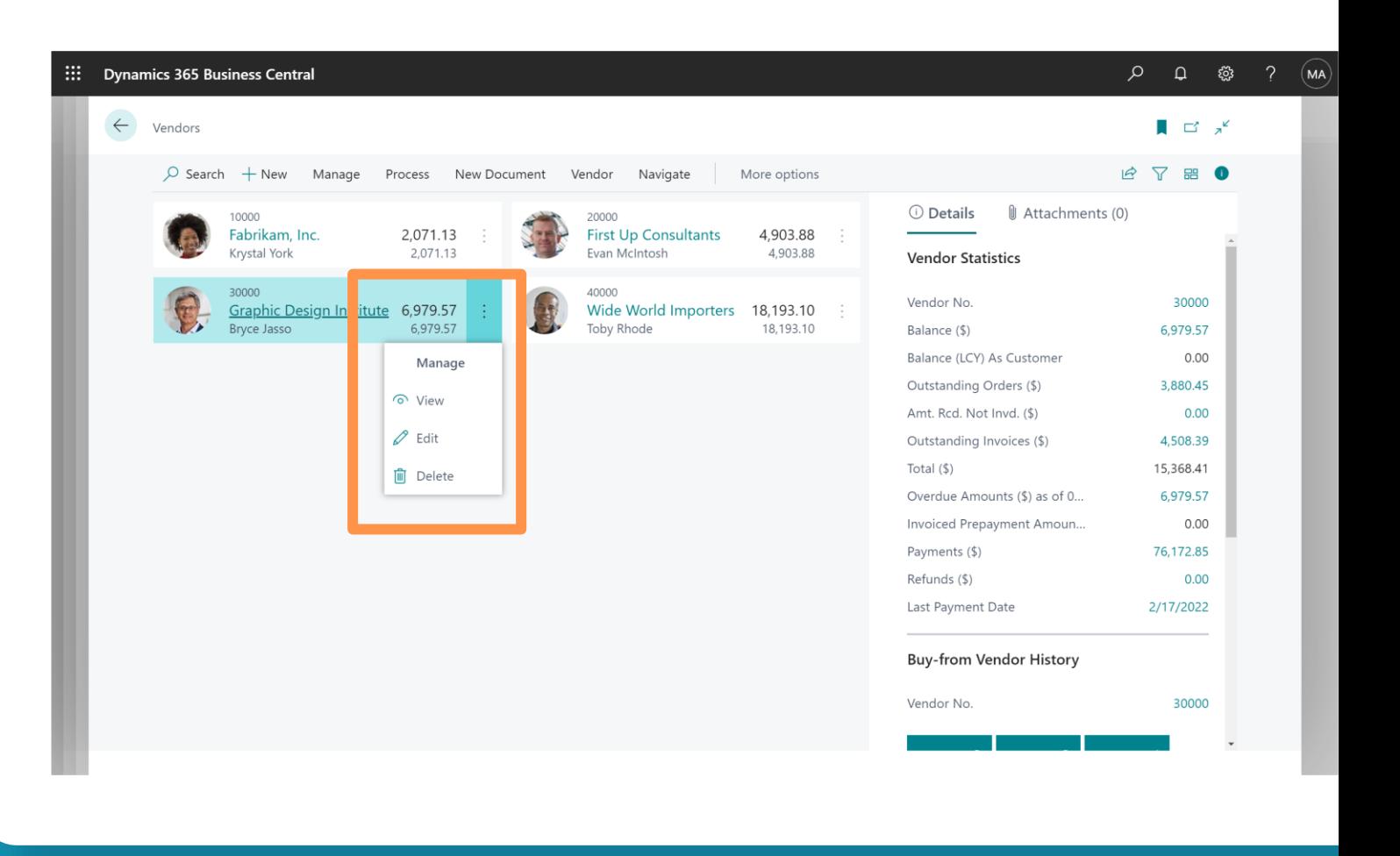

# **Contextual Help**

- Richer Help pane adapts to context
- Improved in-app guidance: get unblocked faster
- Discover and take a tour of the page
- Includes relevant Microsoft help docs, Microsoft Learn modules and links to custom content

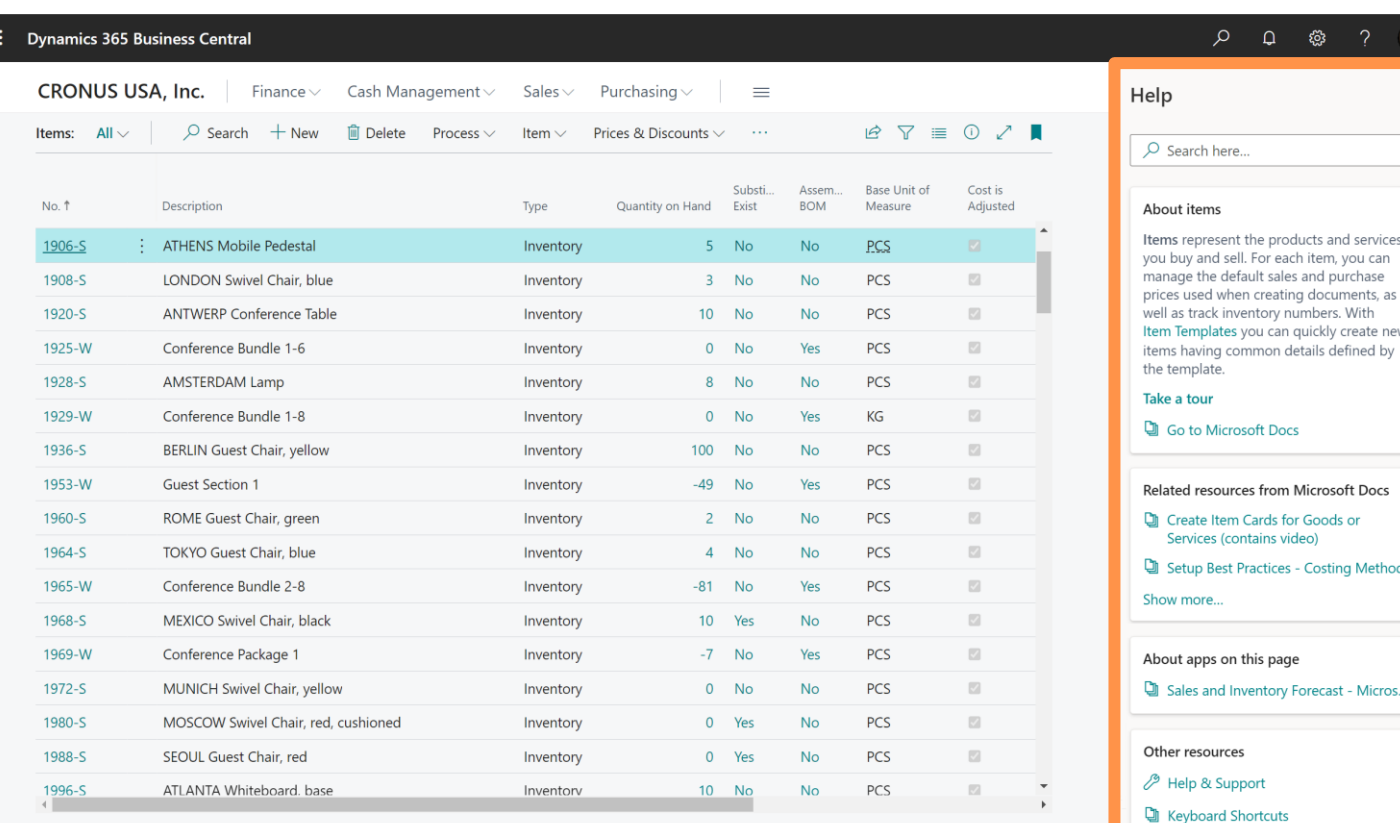

# **More keyboard shortcuts**

- **Ctrl+F1** to slide in the Help pane
- **Ctrl + Alt + Q** to find entries from anywhere

曲。

• **Alt + DecimalSeparator** to switch between typing default character and period (.)

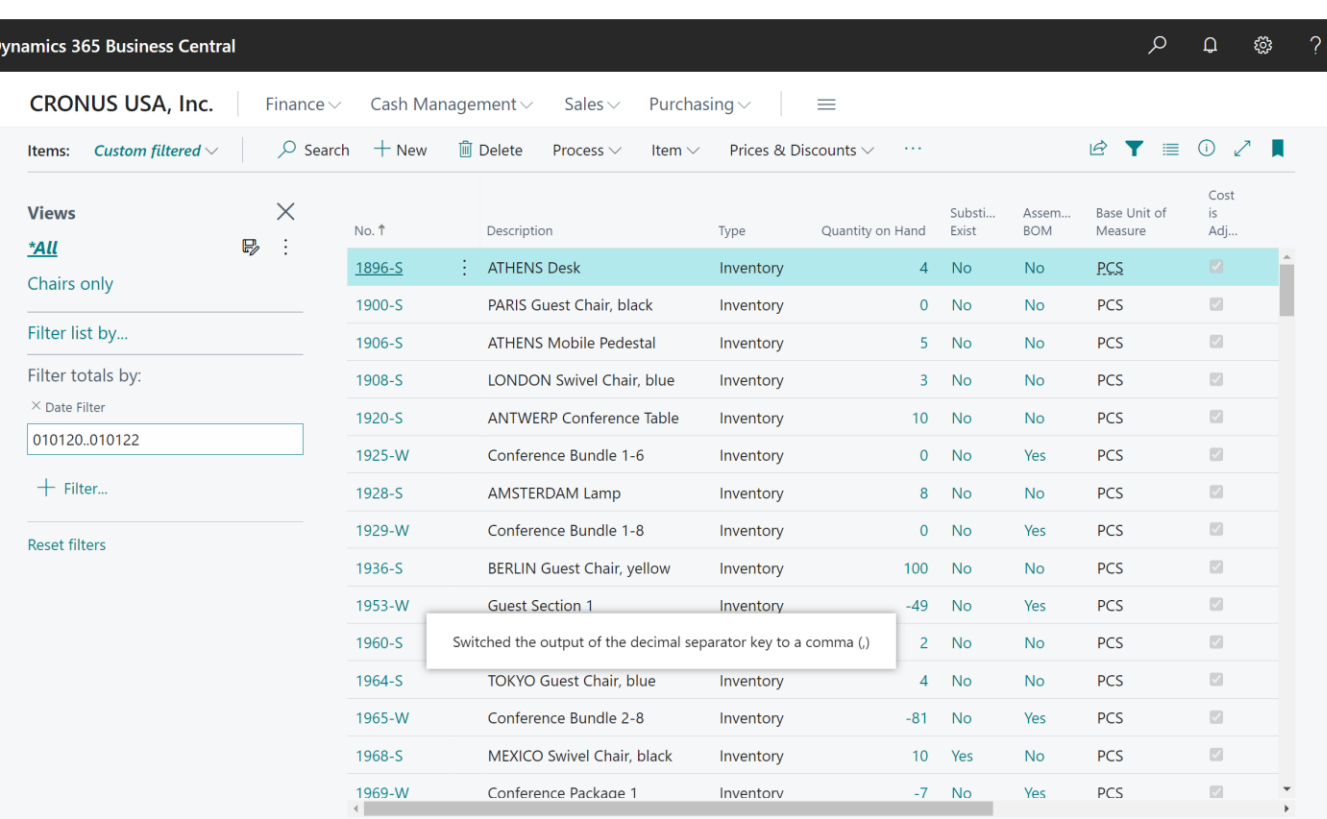

# **Copy link action**

• Copies to clipboard the link to a record, page, list or filtered view

 $\langle \mathbf{H}^{\dagger} \rangle$ 

- Paste as plain text or as a readable hyperlink
- System action, automatically available on most pages

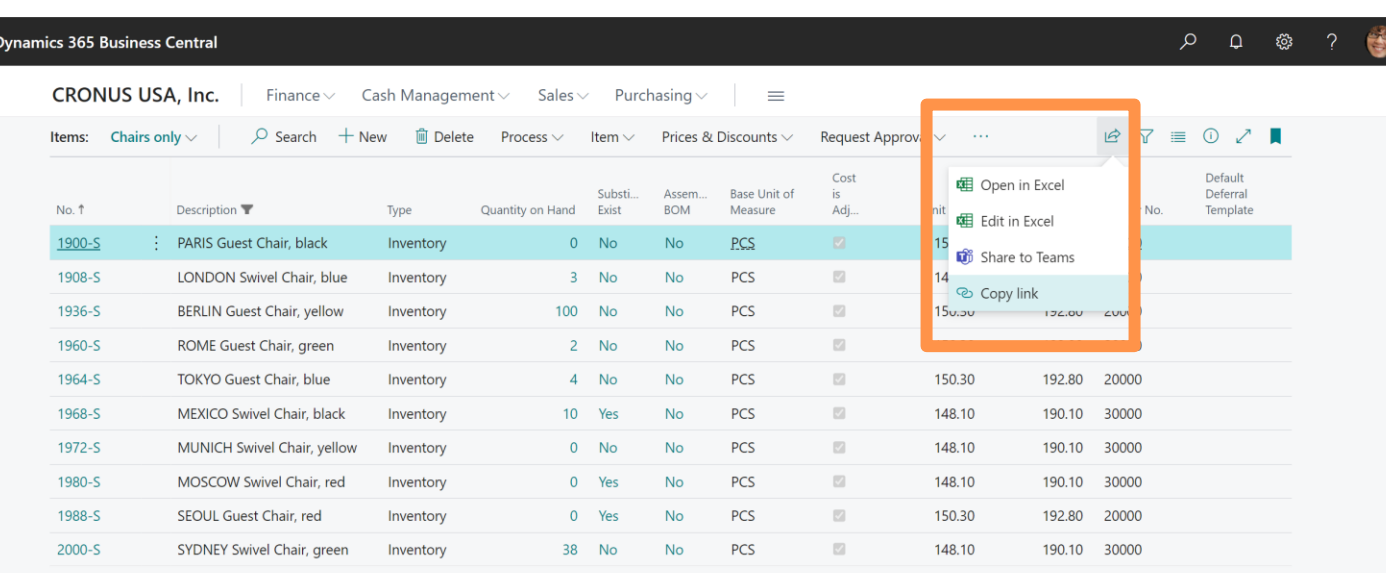

# **Share files**

- Familiar file sharing experience in the client
- Copies file to OneDrive for Business before presenting share options
- Email a link, copy a link, adjust link settings
- Admin-managed policies for file sharing

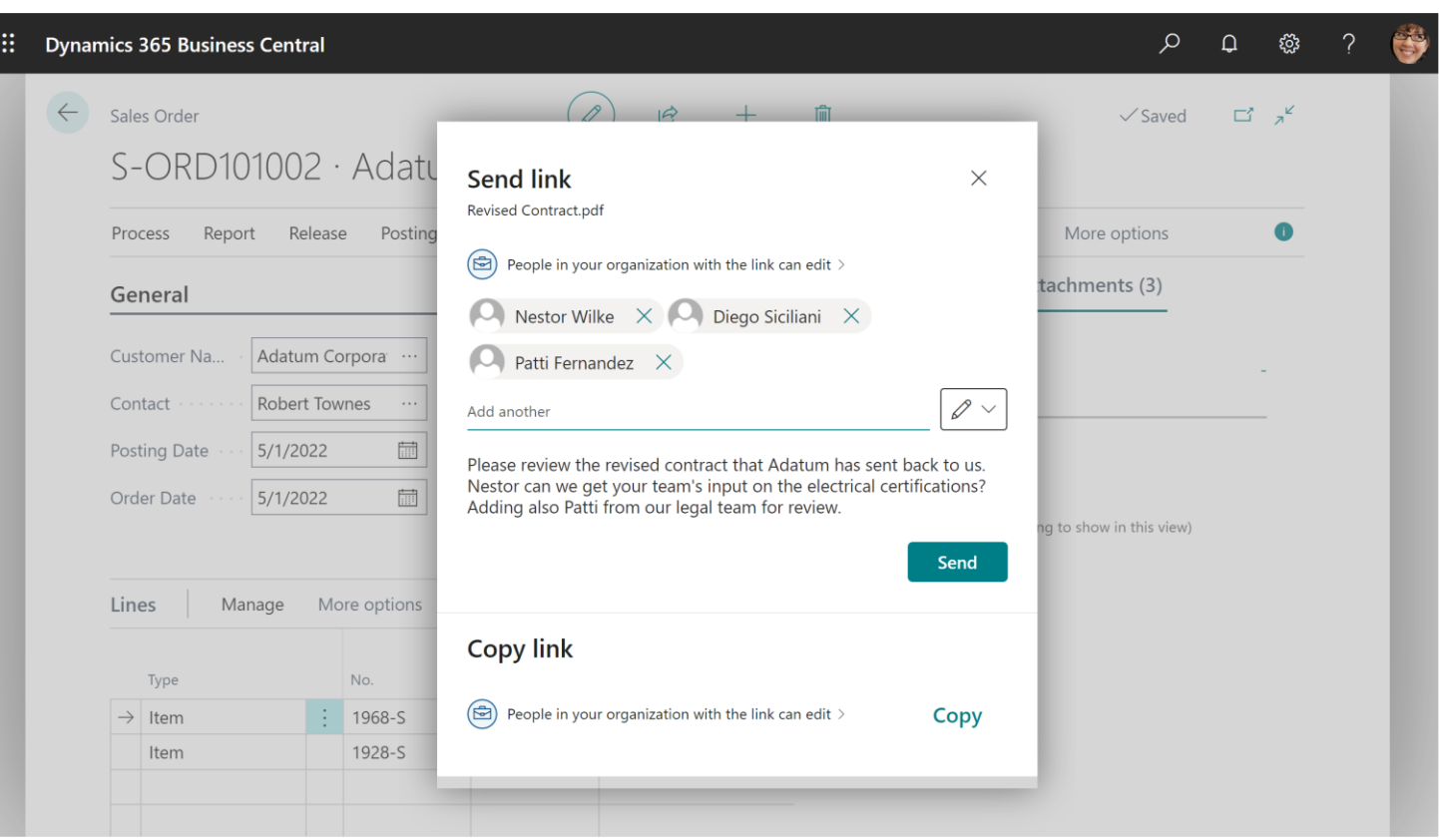

### **One App Launcher tile**

- From two Business Central tiles in app launcher and Office.com, to just one
- Shows a dialog to pick which environment to proceed to
- Sandbox tile discontinued
- A single front door to all your Business Central environments

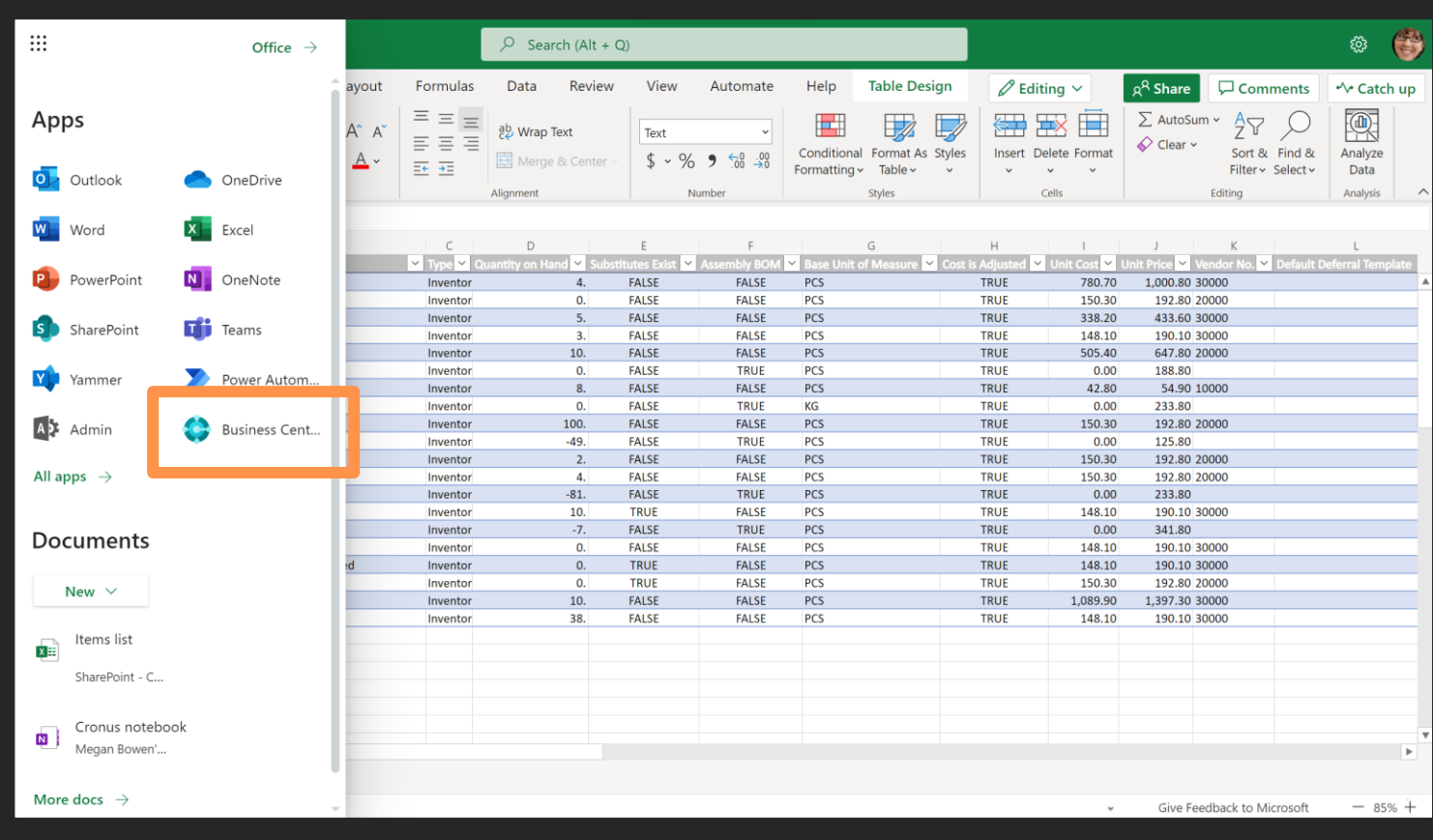

### **Exclusively for Business Central online Available later this wave**

**Business Central mobile and desktop apps**

### **Mobile app and desktop app news**

### **in 2022 rw1 (v20)**

- Updated mobile app (3.6)
- New desktop app (PWA) in Microsoft Store
- No support for legacy (UWP) desktop app

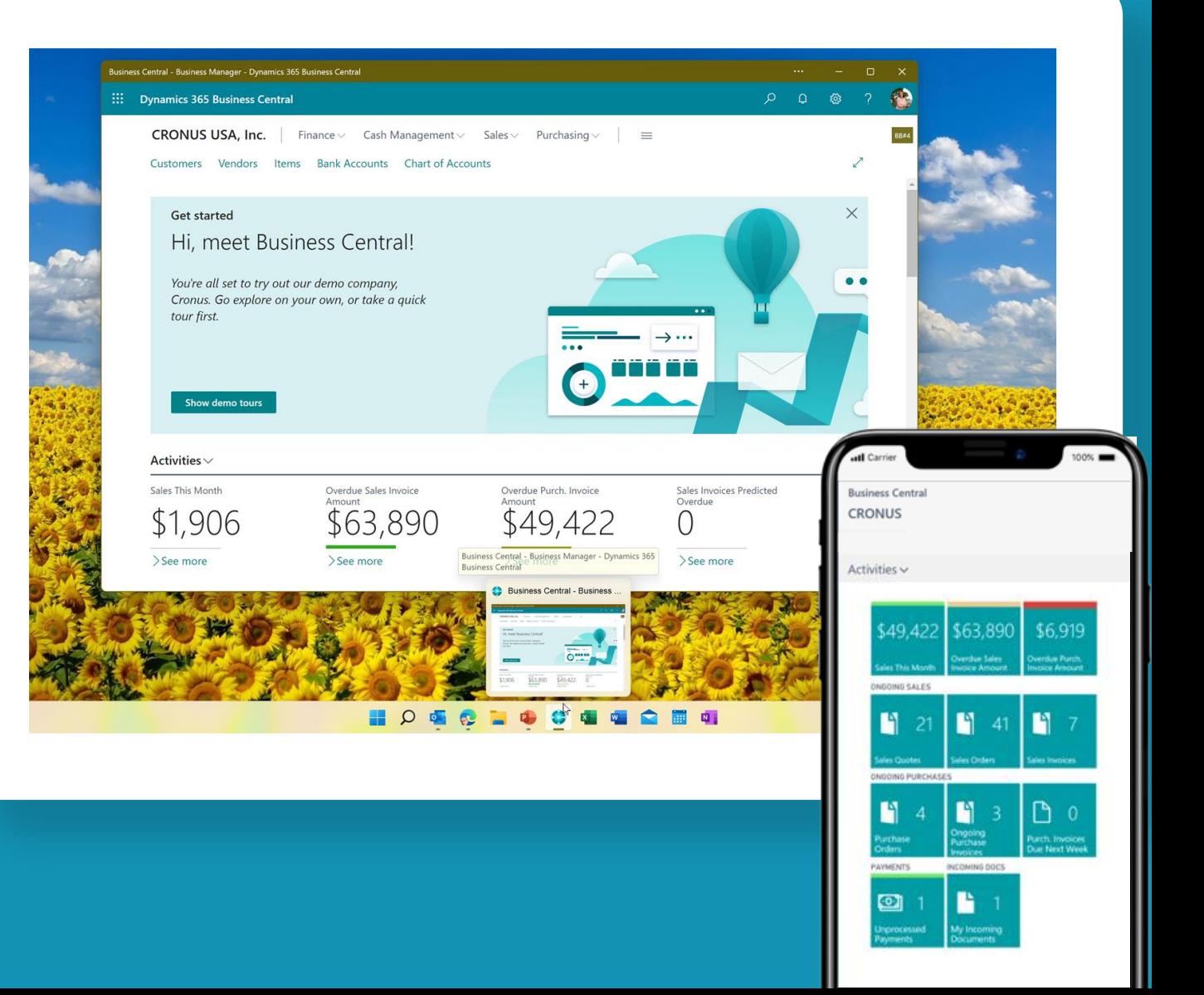

# **Mobile and desktop apps outside of browser:**

Business Central 2022 rw1 (v20) or later…

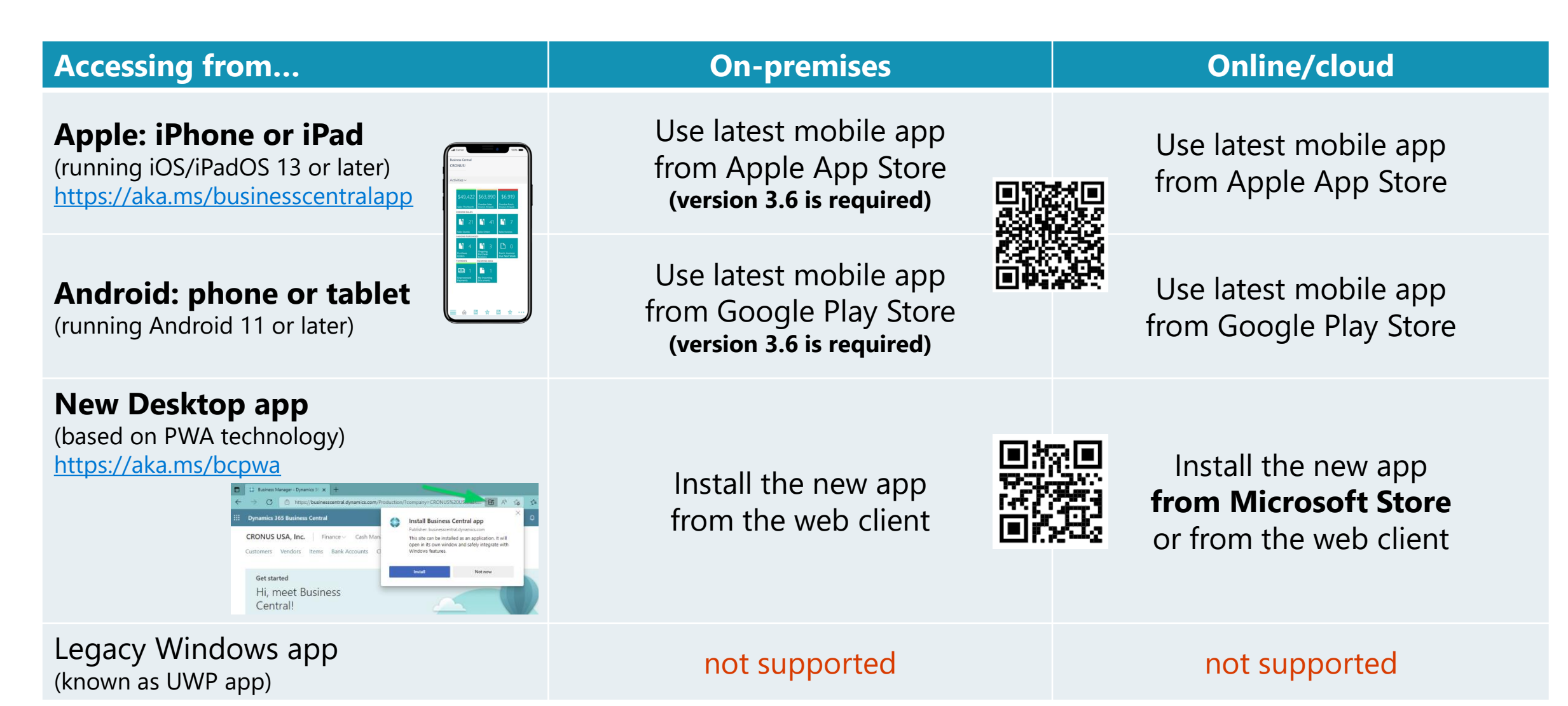

### **New "Automate" feature**

#### **Available later this wave**

# **"Automate" your actions with Power Automate**

**Run** workflows of your choice from Business Central pages **Automate** tasks done in sequence **ELet** Power Platform do the job! ▪**Reuse** templates and samples

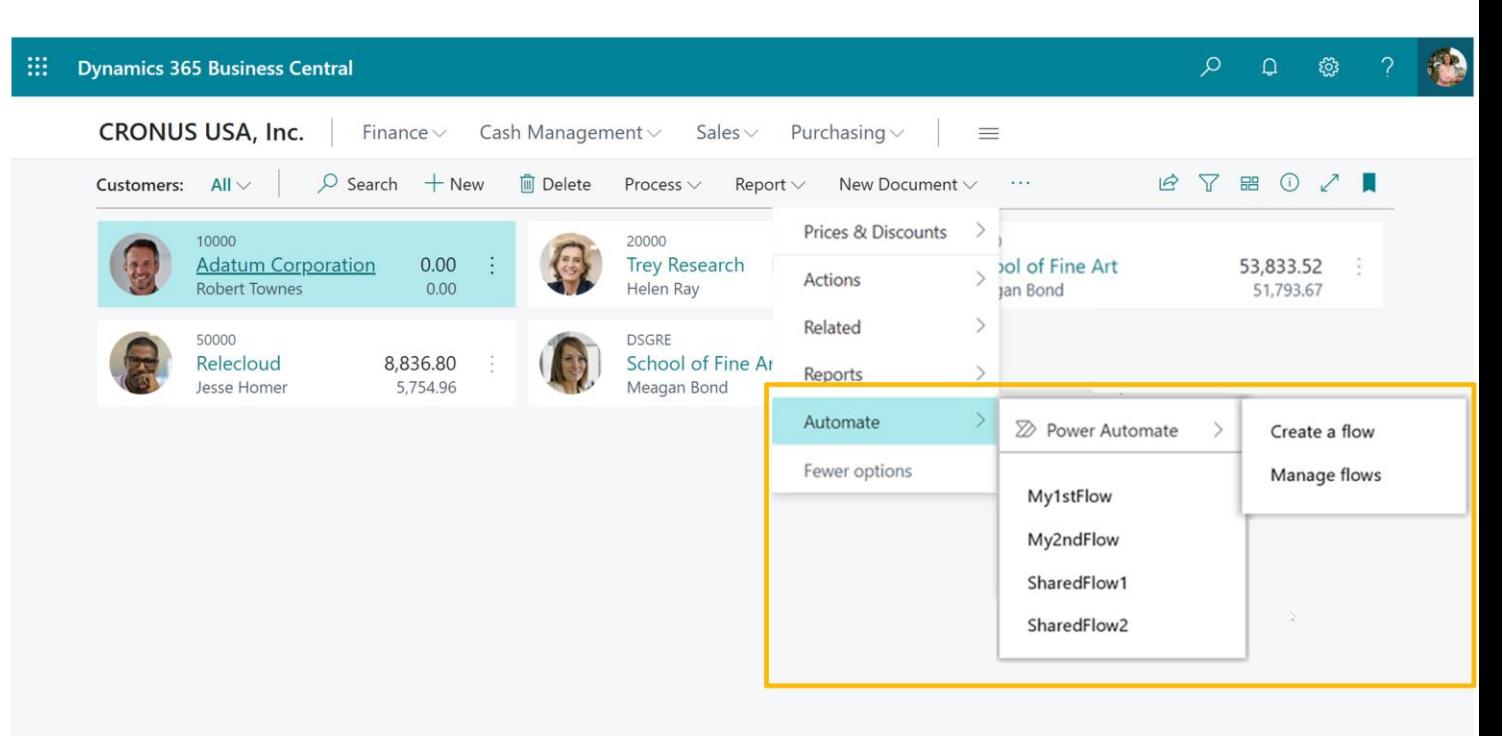

**See more details and demos in session: LE22-110 What's new in Power Platform**

# **Summary**

### **Work smarter**

- Copy links
- $\cdot$  Share with others
- Use mobile apps
- Automate

#### **Perform better**

- Use new Peek
- Enjoy lookups
- Enter data like a pro
- Use more shortcuts

#### **Learn as you go**

- Utilize the help pane
- Visit more tours
- Use richer teaching tips
- Enjoy familiar UX

### **Related sessions**

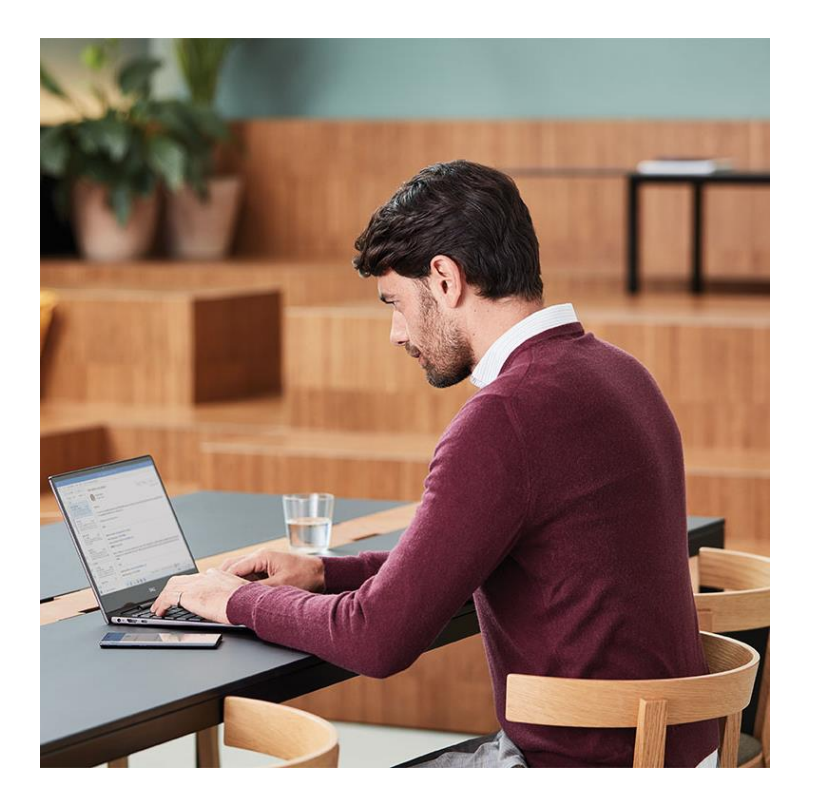

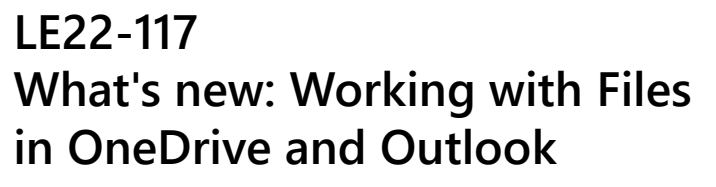

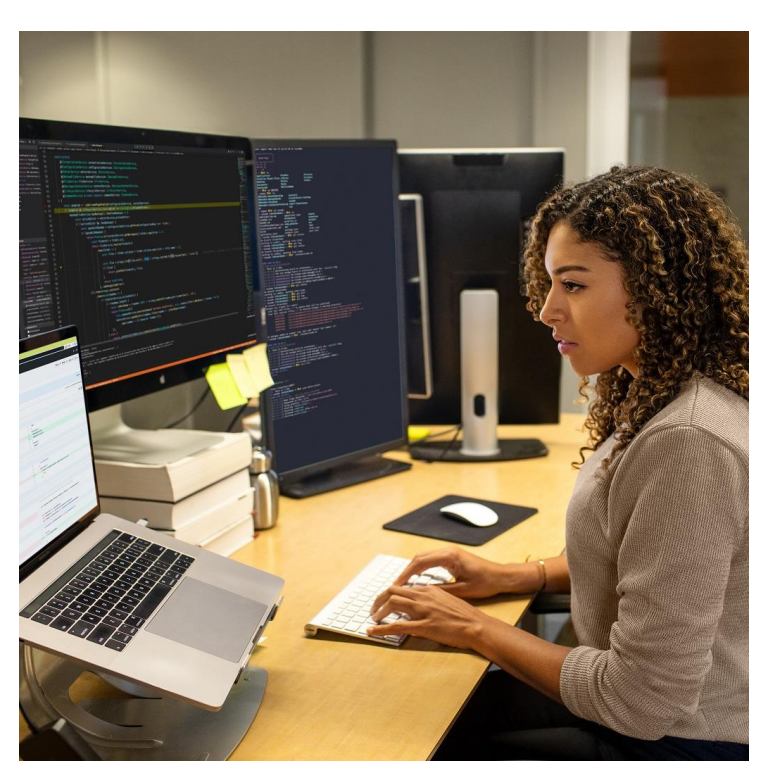

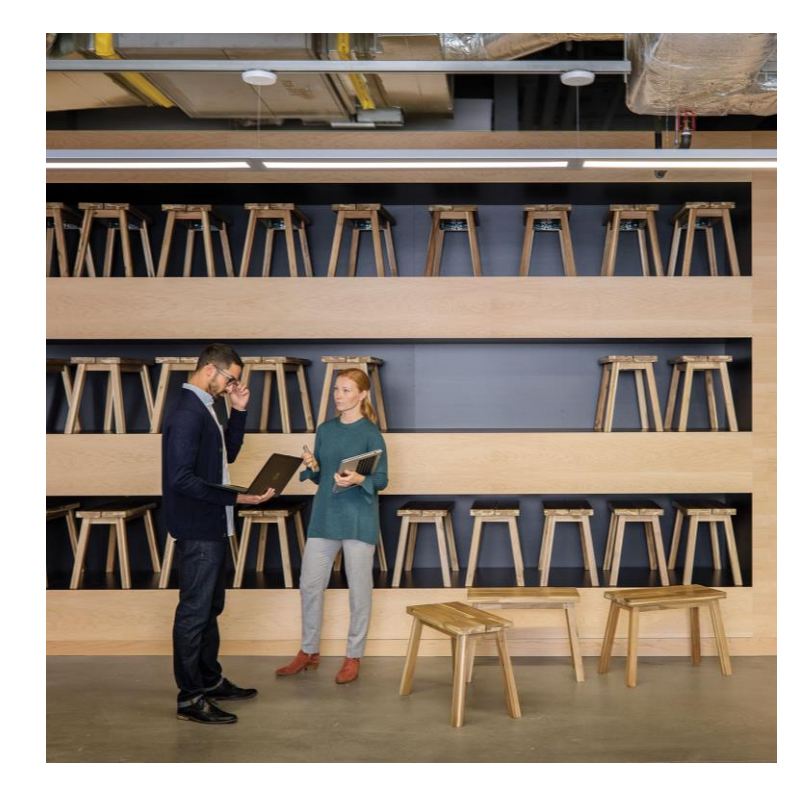

**LE22-133 What's new in the Client - for Developers**

**LE22-110 What's new in Power Platform**

# **Thank you**

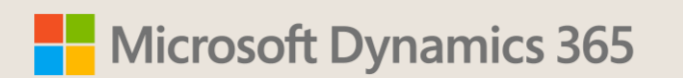